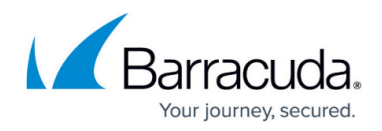

# **TINA Tunnel Settings**

<https://campus.barracuda.com/doc/48203180/>

See below for a complete list of all TINA tunnel settings.

# **Basic**

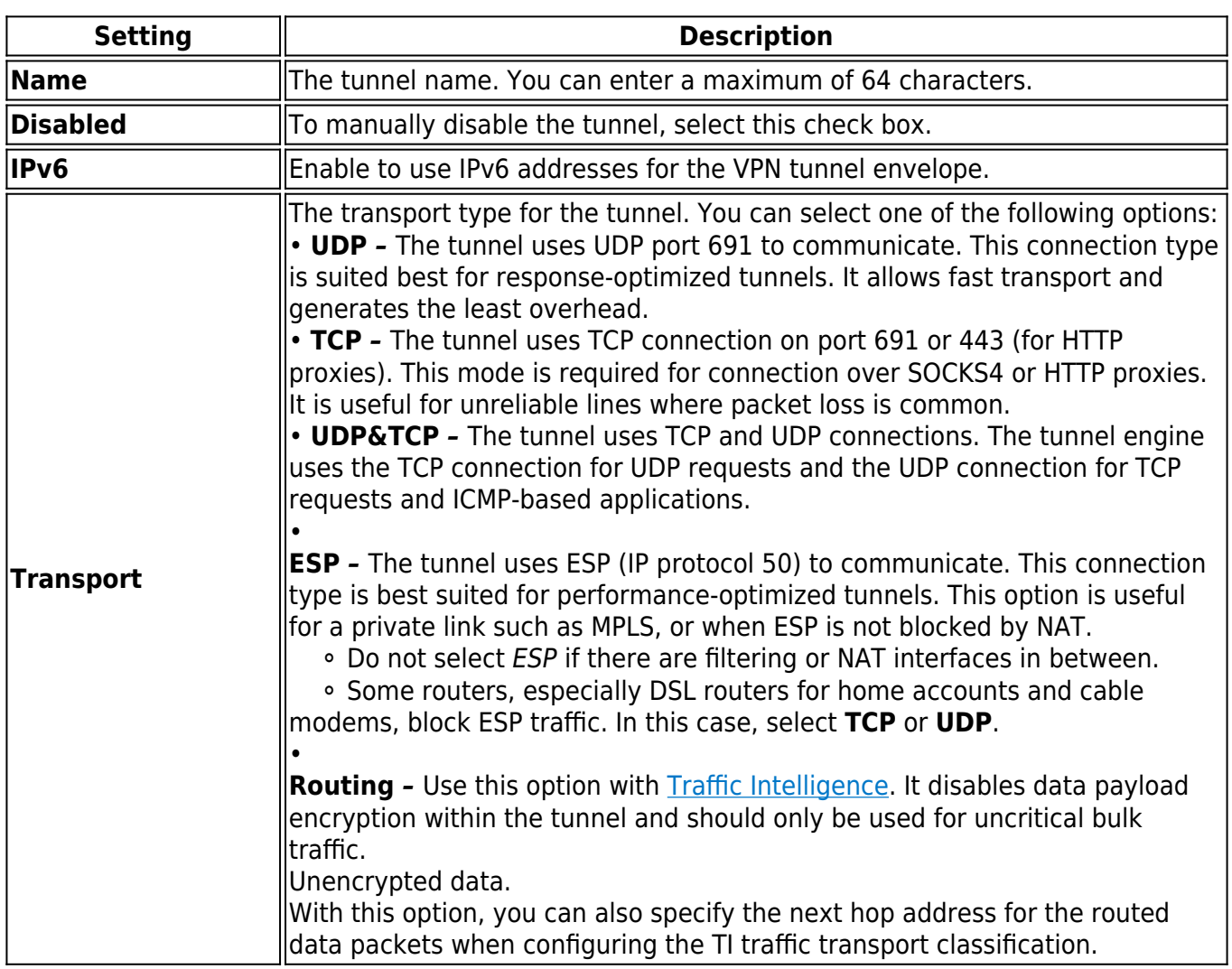

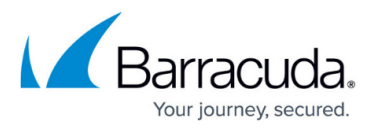

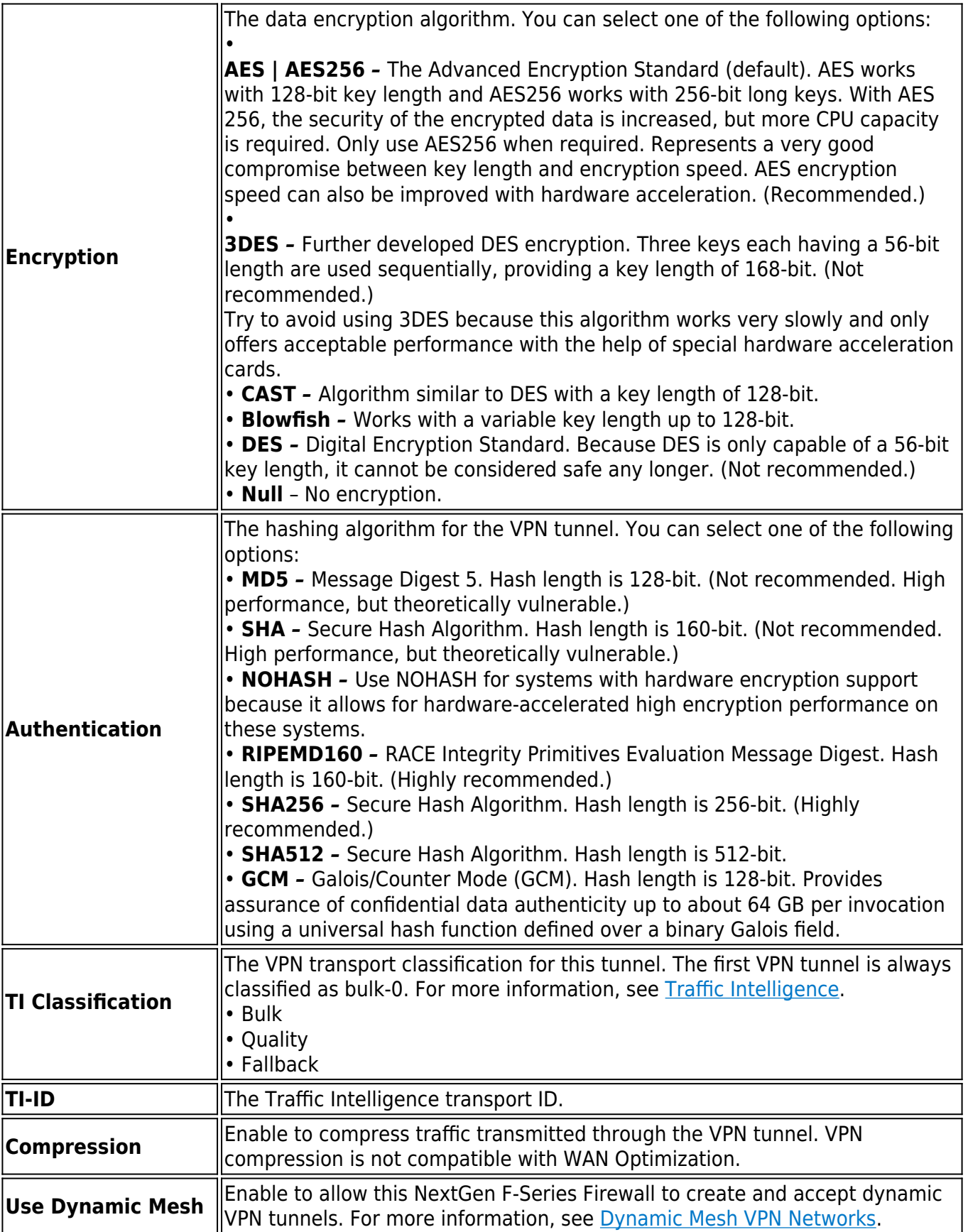

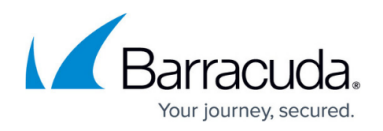

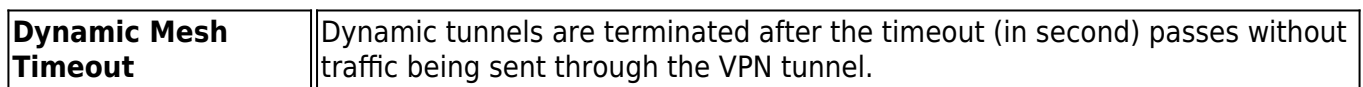

## **TI (Traffic Intelligence)**

From the **TI - Bandwidth Protection** and **TI - VPN Envelope Policy** tabs, configure the [Traffic](http://campus.barracuda.com/doc/48203293/) [Intelligence](http://campus.barracuda.com/doc/48203293/) settings for the tunnel.

#### **Advanced**

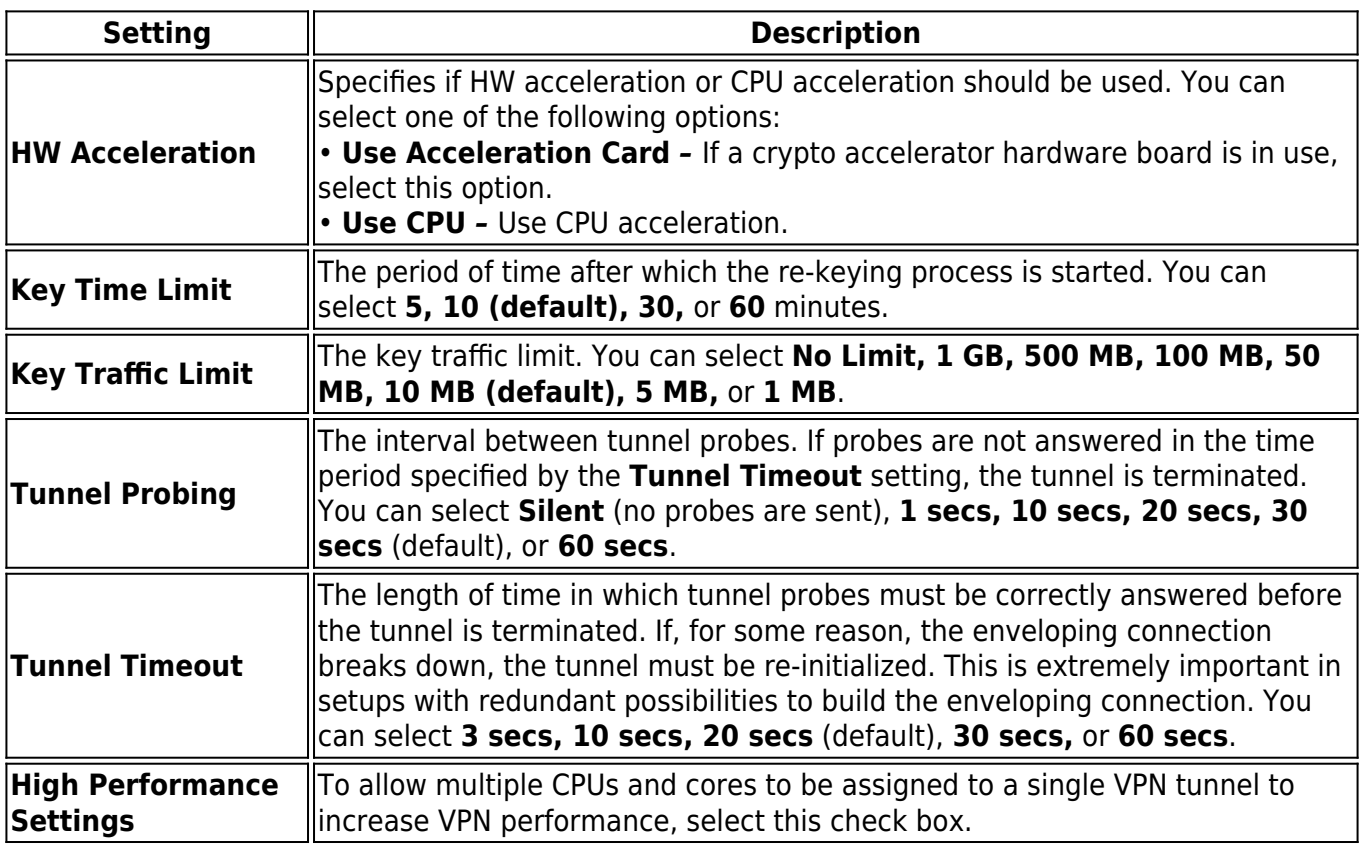

# **Scripts**

From the **Scripts** tab, add scripts in the following sections to start or stop processes:

- **Start Script** *–* This script is executed when connecting via VPN.
- **Stop Script** *–* This script is executed when disconnecting from VPN.

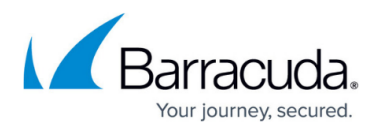

# **Local Networks**

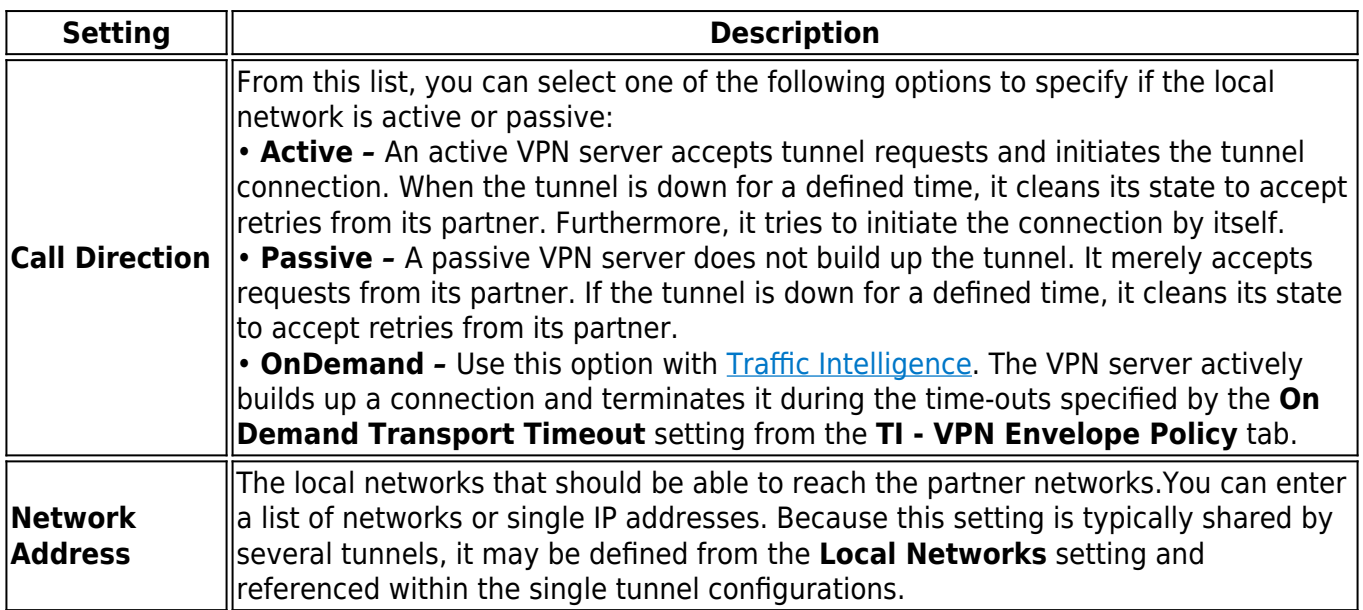

# **Local**

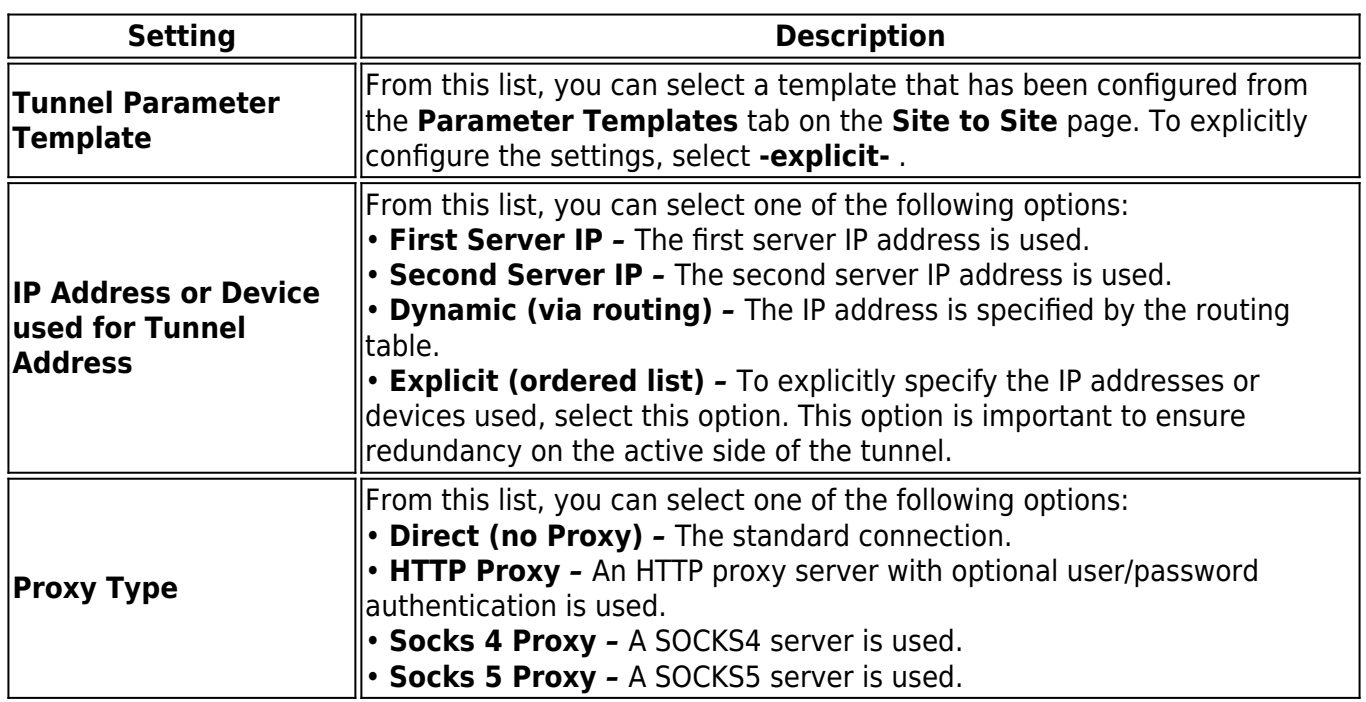

# **Identify**

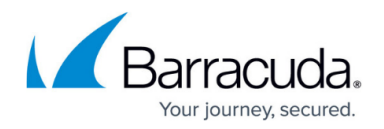

From the **Identification Type** list, you can select one of the following options to specify if a public key or certificate is to be used:

- **Public Key**
- **X509 Certificate (CA signed)**
- **X509 Certificate (explicit)**
- **Box SCEP Certificate (CA signed)**

For certificates, configure the **Server Certificate** and/or **Server Protocol Key** settings to select the certificate and protocol key.

#### **Remote Networks**

From this tab, specify the partner networks that are accessible through the VPN tunnel.

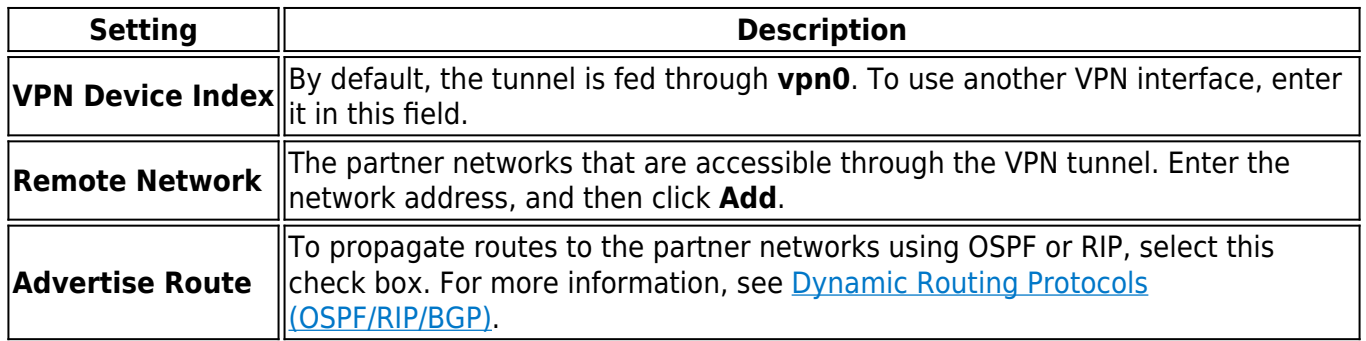

#### **Remote**

From this tab, specify the IP addresses and host names of the VPN partner system.

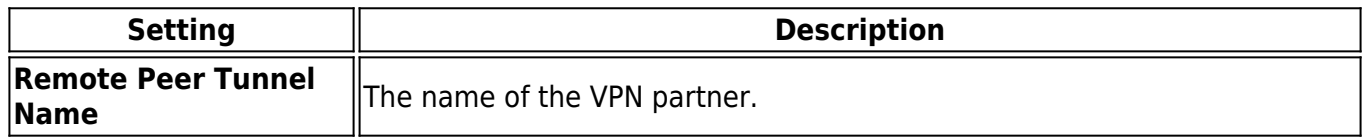

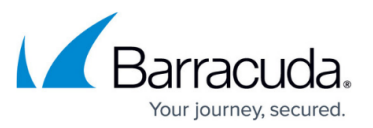

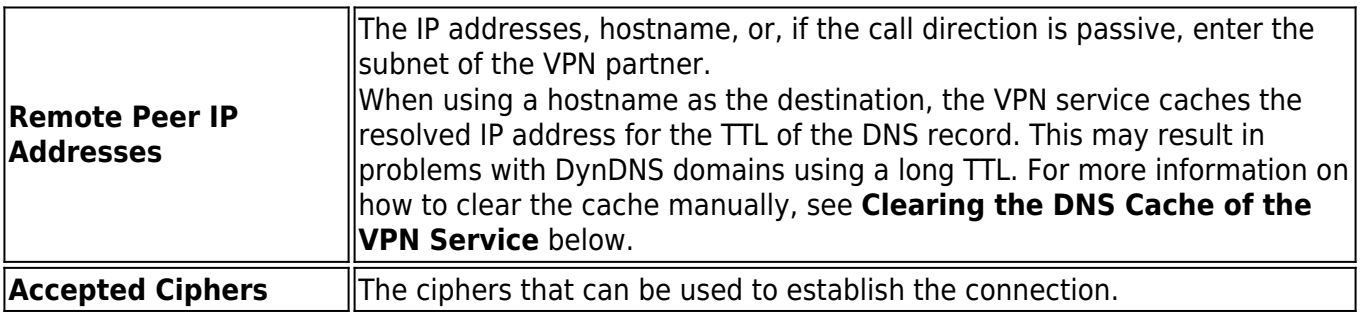

## **Peer Identification**

Depending on whether the tunnel direction is passive or active, the partner server may be a whole subnet (passive mode) or may need to be defined by single IP addresses (active and bi-directional mode). Import the public key of the tunnel partner via clipboard or file. Principally, the public key is not needed. However, it is highly recommended to use strong authentication to build up the tunnel enveloping connection. If you have two different tunnel connections configured between the same two peers, the keys are mandatory.

## **Perfect Forward Secrecy for TINA Tunnels**

By default, firewalls running 6.2.0 or higher support Perfect Forward Secrecy (PFS) and Elliptic Curve Cryptography (ECC). The VPN service sends and responds to PFS/EC requests and uses ECC if it is also supported by the remote firewall. To determine if PFS/EC is used, go to the VPN logs and check for the following log messages:

- DH attributes found in request, generating new key
- DH attributes found in response, deriving shared secret

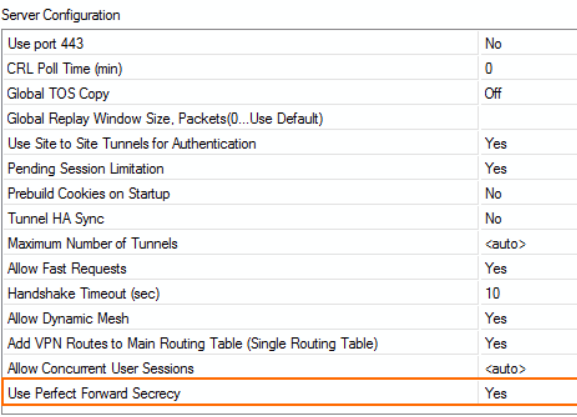

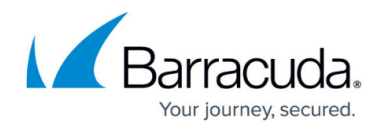

## **Clearing the DNS Cache of the VPN Service**

#### **Using Barracuda NextGen Admin**

To clear the cache and manually trigger a DNS lookup, open the **VPN** page. Right-click on the VPN tunnel and select **Show Runtime information.** Right-click on the **IKE** entry in the **Worker** section, and select **Flush DNS Cache**.

#### **Command Line**

Log in as root and enter**:**

/opt/phion/bin/ipsecctrl isa flushdn

# Barracuda CloudGen Firewall

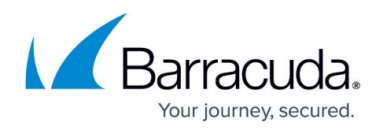

### **Figures**

1. PFS\_VPN\_Settings.png

© Barracuda Networks Inc., 2019 The information contained within this document is confidential and proprietary to Barracuda Networks Inc. No portion of this document may be copied, distributed, publicized or used for other than internal documentary purposes without the written consent of an official representative of Barracuda Networks Inc. All specifications are subject to change without notice. Barracuda Networks Inc. assumes no responsibility for any inaccuracies in this document. Barracuda Networks Inc. reserves the right to change, modify, transfer, or otherwise revise this publication without notice.